#### **IServ**

# Allgemeine Informationen

iServ ist ein Online-Lernmanagmentsystem. Die Schulschließungen bzw. der eingeschränkte Schulbetrieb infolge der COVID-19 Pandemie hat alle am Schulbetrieb beteiligten Akteure vor eine enorme Herausforderung gestellt. Um das Lernen auf Distanz nachhaltig zu verbessern, aber auch zur Ergänzung und Vereinfachung des Präsenzunterichts wird die Stadt Bocholt zukünftig ein einheitliches Lernmanagmentsystem für alle Schulen zur Verfügung stellen.

Die Plattform IServ bietet sowohl Lehrinnen und Lehrern, als auch Schülerinnen und Schülern zusätzliche Möglichkeiten innerhalb der schulischen Kommunikation. Dazu gehören:

- Videokonferenzen
- Messaging
- Bereitstellung und Austausch von Aufgaben und Materialien
- Versand von Arbeitsergebnissen

# Erste Schritte

- Erste Schritte für [Lehrer/innen:](https://iserv-akademie.de/hilfe/lehrkraefte) (Hier klicken) &
- Erste Schritte für [Schüler/innen:](https://iserv-akademie.de/hilfe/schueler-und-eltern) (Hier klicken) &
- <https://iserv.eu/videos/erste-schritte/schueler>

# Häufige Fragen

# Wie melde ich mich an IServ an?

Um sich am IServ anzumelden geben Sie bei Account Ihren Benutzernamen, standardmäßig in der Schreibweise *vorname.nachname* und bei Passwort Ihr persönliches Passwort ein.

Nach der ersten Anmeldung ist das Passwort durch ein eigenes, neues Passwort zu ersetzen. Wie bei allen Passwörtern, muss dieses zur eigenen Sicherheit geheim gehalten werden.

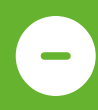

# Wie komme ich an die iServ Zugangsdaten?

Die Ausgabe der Zugangsdaten erfolgt über die Schule. In der Regel erfolgt die Ausgabe der Zugangsdaten in der ersten Woche nach den Ferien, hierfür gibt es entsprechende Anschreiben mit weiteren Infos für die Eltern und Kinder.

#### $\bullet$ Warum kann ich mich nicht mit dem Standardkennwort anmelden?

#### WICHTIG: Erste Anmeldung funktioniert nur über den Browser

Mit dem Startkennwort, welches Sie per Brief bekommen haben, können Sie sich nicht über die App anmelden.

Die erste Anmeldung muss über einen Browser erfolgen (Firefox, Google Chrome, etc.). Dort können Sie sich mit den Anmeldenamen und dem Startkennwort, welches Ihnen per Brief zugesandt wurde, anmelden.

Anschließend werden Sie aufgefordert ein neues, individuelles und sicheres Passwort zu vergeben. Mit diesem können Sie sich dann anschließend auch in der App anmelden.

#### Was wird vorausgesetzt, um IServ zu nutzen?

Um die Lernplattform IServ nutzen zu können, wird ein internetfähiges Endgerät (z.B. PC, Laptop, Tablet, Smartphone) mit einem gängigen Internet-Browser oder die iServ-App benötigt.

## Über welche Adresse erreiche ich den IServ-Schulserver?

Die Adresse für den iServ-Schulserver teilt Ihnen die Schule mit.

Hier finden Sie die Adressen für iServ für:

- [Grundschulen](https://www.bocholt.de/iserv#grundschulen)
- [Gesamtschulen](https://www.bocholt.de/iserv#gesamtschulen)
- [Hauptschulen](https://www.bocholt.de/iserv#hauptschulen)
- [Realschulen](https://www.bocholt.de/iserv#realschulen)
- [Gymnasien](https://www.bocholt.de/iserv#gymnasien)
- [Weiterbildungskollegs](https://www.bocholt.de/iserv#weiterbildungskollegs)

## Wo kann ich mich abmelden?

Unter dem iServ-Logo steht Ihr Name. Wenn Sie ihn anklicken, können Sie "Abmelden" auswählen, um sich sicher von der Webseite abzumelden.

## Wie kann ich meinen Schnellzugriff personalisieren?

Der Schnellzugriff enthält standardmäßig die Einträge für folgende Module:

- E-Mail
- Dateien
- Kalender
- Stundenplan

Verwaltung

Wenn Sie auf bestimmte Module keine Zugriffsrechte haben, werden die nicht in der navigation angezeigt.

Über den Stift neben dem Wort Schnellzugriff können Sie diesen personalisieren.

## Probleme bei Videokonferenzen

IServ hat auf ihrer Internetseite eine Empfehlung zur Nutzung von Videokonferenzen veröffentlicht.

Diese finden Sie unter: [https://iserv.de/downloads/flyer/Flyer\\_A4\\_Videokonferenzen\\_Empfehlungen.pdf](https://iserv.de/downloads/flyer/Flyer_A4_Videokonferenzen_Empfehlungen.pdf)

## IServ-Adressen

#### Grundschulen

Annette-von-Droste-Hülshoff-Schule

[https://avdh.bocholt.de](https://avdh.bocholt.de/)

Biemenhorster Schule

[https://bie.bocholt.de](https://bie.bocholt.de/)

Clemens-August-Schule

[https://cag.bocholt.de](https://cag.bocholt.de/)

Clemens-Dülmer-Schule

[https://cds.bocholt.de](https://cds.bocholt.de/)

Maria-Montessori-Schule

<https://monti.bocholt.de/>

Grundschulverbund Liebfrauen

[https://gsvlf.bocholt.de](https://gsvlf.bocholt.de/)

Grundschulverbund Ludgerus

[https://gsvlg.bocholt.de](https://gsvlg.bocholt.de/)

#### Josefschule

[https://jos.bocholt.de](https://jos.bocholt.de/)

Kreuzschule

[https://krm.bocholt.de](https://krm.bocholt.de/)

St.-Bernhard-Schule

[https://stb.bocholt.de](https://stb.bocholt.de/)

## Gesamtschulen

Städtische Gesamtschule Bocholt

[https://ges.bocholt.de](https://ges.bocholt.de/)

### Hauptschulen

Arnold-Janssen-Schule

[https://ajhs.bocholt.de](https://ajhs.bocholt.de/)

Hohe-Giethorst-Schule

[https://hgs.bocholt.de](https://hgs.bocholt.de/)

### Realschulen

Albert-Schweitzer-Realschule

[https://asr.bocholt.de](https://asr.bocholt.de/)

Israhel-van-Meckenem-Realschule

[https://ivm.bocholt.de](https://ivm.bocholt.de/)

## **Gymnasien**

Euregio-Gymnasium

[https://eugy.bocholt.de](https://eugy.bocholt.de/)

Mariengymnasium

[https://magy.bocholt.de](https://magy.bocholt.de/)

St.-Georg-Gymnasium

[https://stgy.bocholt.de](https://stgy.bocholt.de/)

# Das ist IServ

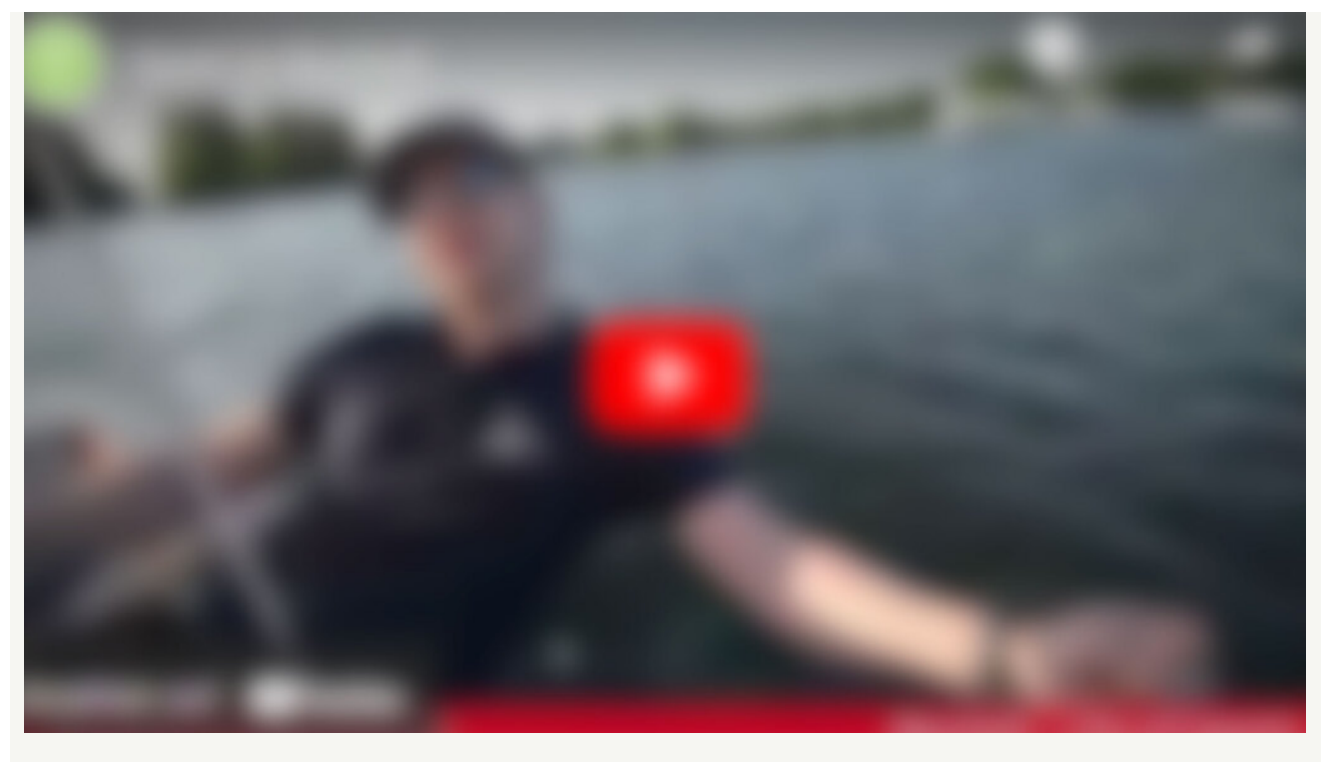

Datenschutz-Hinweis: An dieser Stelle ist ein externes Video eingebettet. Wenn Sie dieses Video abrufen, können dabei Daten an Drittanbieter übertragen werden. Klicken Sie nur, wenn Sie damit einverstanden sind.

Klicken Sie hier, um das Video [anzuzeigen.](javascript:void())